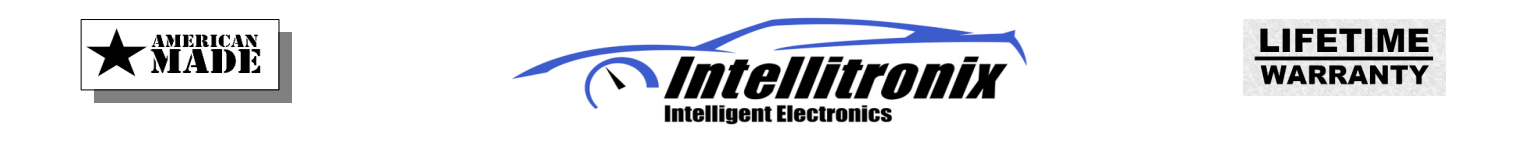

# **Programming Guide**

Aurora Programmable Dashboard Part Number: AUR1001

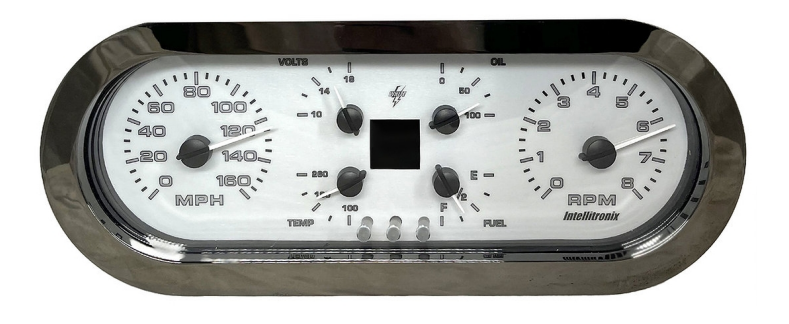

Please note that due to continuing improvements, the actual product may differ slightly from the photos.

## **The Dashboard Layout**

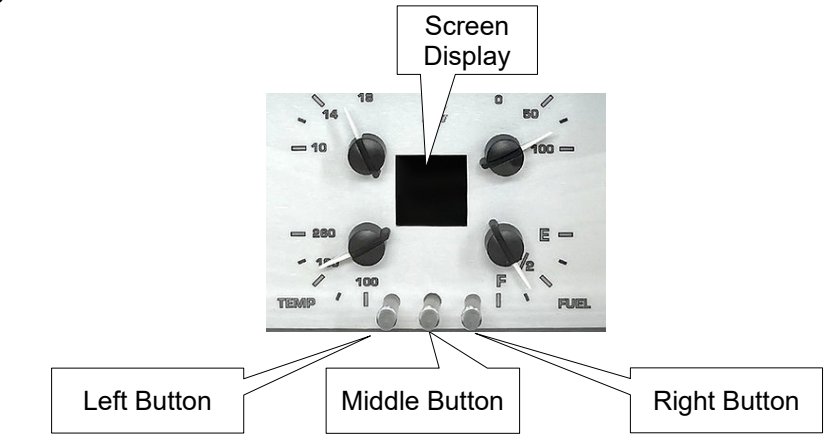

There are three push buttons at the bottom center of the dashboard.

#### In **normal** operation:

- The right button will briefly display the maximum tach reading.
- The left button will briefly display the maximum speed, 0-60 time, and  $\frac{1}{4}$  mile time (if available).
- The middle button, pressed once, resets the trip meter to zero.

At startup, the display's home screen defaults to a gear indicator. If a gear indicator kit is **not installed or not set up**, it defaults to the speed display.

It also shows the clock, odometer/trip meter, turn signals, high beam, brake, and check engine 'lights'.

The home screen may also be configured to be a digital display of any of the unit's analog gauges.

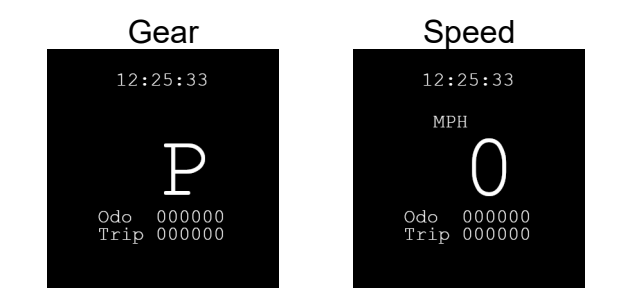

## **Configuring the Dashboard**

To make any changes to the dashboard, first get into **Edit Mode:**

- Press and hold the middle button for a few seconds
- The trip meter is replaced with two arrows and '**EDIT**' appears to their right.
- The three buttons will now correspond to the arrows and/or text displayed on the bottom of the screen.
- If no buttons are pressed within one minute, the arrows will disappear and the trip meter is redisplayed.

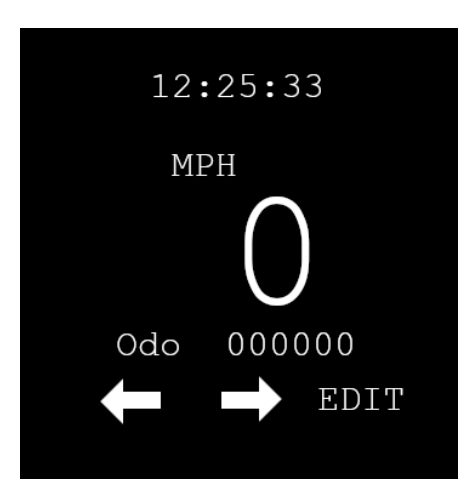

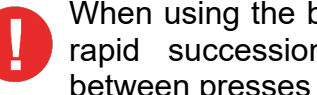

When using the buttons, **DO NOT** press them in rapid succession. Allow a small pause inbetween presses for the screen to refresh.

## **The Home Screen**

Once you are in **Edit Mode:**

- Pressing the right button (**EDIT**) changes the left/right arrows to up/down arrows. This allows you to change the home screen to display any of the analog gauges in digital form (or the optional gear indicator).
- Pressing the up/down buttons cycles through all possible home screen displays.
- When you see the gauge you want as your home screen, press the right button (**ENTER**). The up/down arrows change back to left/right arrows and the home screen has been saved.

## **The Setup Screens**

Pressing the left button (**LEFT ARROW**) or middle button (**RIGHT ARROW**) allows you to cycle through through the rest of the setup screens.

Cycling through the screens using the left button presents the setup screens in the following order:

- 1) Select Demo 8) Set Clock
- 
- 
- 
- 5) Gear Setup (only if gear kit installed) 12) Text Color
- 
- 7) MPH Calibration 14) Brightness
- 
- 2) Volts Adjust 2002 volts Adjust 1902 volts Adjust 1903 volts Adjust 1908 volts 1908 volts 1908 volts 1908 volts 1908 volts 1908 volts 1908 volts 1908 volts 1908 volts 1908 volts 1908 volts 1908 volts 1908 volts 1908 volt
- 3) Temperature 10) Needle Changer
- 4) Fuel 11) Custom Dash
	-
- 6) Cylinders 13) Dash Color
	-

## **Setup Screen Details**

#### **Select Demo:**

**Demo Mode** is a changing multi-color display with special effects and slow sweeps of all needles.

- Pressing the right button (**EDIT**) changes the left/right arrows to up/down arrows.
- Pressing the middle button **(UP ARROW)** starts the demo.
- Pressing the left button **(DOWN ARROW)** stops the demo.

**FOR SAFETY PURPOSES THE DEMO WILL AUTOMATICALLY STOP IF THE SPEEDOMETER OR TACHOMETER SHOWS THAT THE VEHICLE IS ACTIVE.**

## **Volts Adjust:**

**Volts Adjust** allows fine-tuning of the voltage reading.

- Pressing the right button (**EDIT**) displays the currently reported voltage.
- Pressing the middle **(UP ARROW)** or left **(DOWN ARROW)** buttons adjusts the displayed voltage.
- Pressing the right button (**ENTER**) saves the setting.

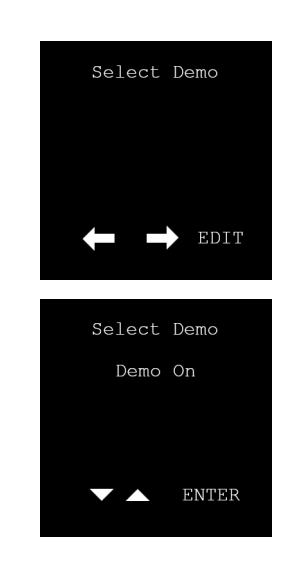

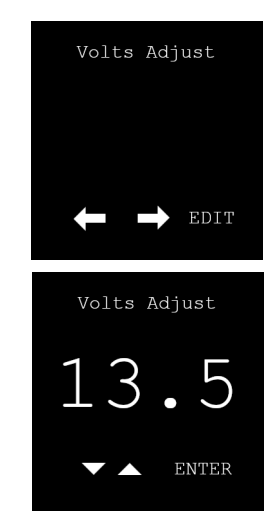

#### **Temperature:**

**Temperature** sets the display to degrees Fahrenheit or Celsius, sets the type of sender used, and allows finetuning of the temperature reading.

- Pressing the right button (**EDIT**) allows changes to be made.
- Pressing the middle **(UP ARROW)** or left **(DOWN ARROW)** buttons selects the desired parameter value.
- Pressing the right button (**ENTER**) saves the setting and goes to the next selection.

Notes:

- When choosing ºF or ºC, it **must** match the scale printed on the dashboard's overlay.
	- Sender selection may be 'One Wire', 'Two wire', or 'ACDelco213-4514'.
	- The temperature reading may also be adjusted by changing the 'Fine Tune' parameter.

#### **Fuel:**

**Fuel** sets the ohm ranges used by the fuel sender.

- Pressing the right button (**EDIT**) allows changes to be made.
- Pressing the middle **(UP ARROW)** or left **(DOWN ARROW)** buttons selects the desired parameter value.
- Pressing the right button (**ENTER**) saves the setting and goes to the next selection.

#### Notes:

1. Sender selection may be from a 'Standard List' of common ranges, or 'Custom' to define your own custom range.

Examples of 'standard' common ranges include, but are not limited to:

> Ford/Chry/Dodge E= 73 F= 10 VDO E= 10 F= 180 Universal E= 240 F= 33

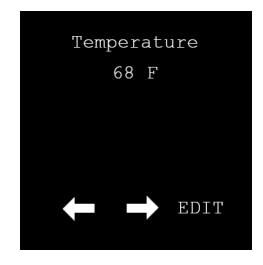

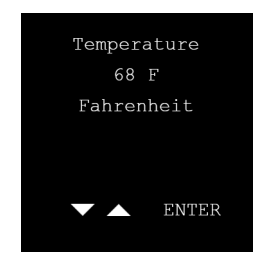

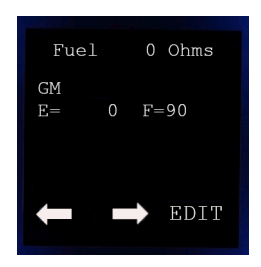

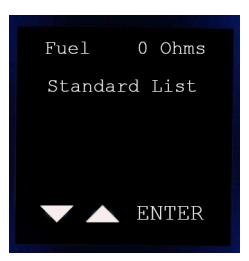

- 2. The 'Custom' range operates just a little differently:
	- Pressing the middle **(UP ARROW)** or left **(DOWN ARROW)** buttons, move the pointer **'>'** to the line you want to edit.
	- Pressing the right button (**ENTER**) selects and moves the pointer close to your selection.
	- Using the **(UP/DOWN ARROWS)** to point to an ohm value and press **(ENTER)** to save that setting.
	- Press the middle **(UP ARROW)** or left **(DOWN ARROW)** buttons to move the pointer to the next line you want to edit and proceed as above.
	- When you're finished, select **'Exit'** to save your settings.

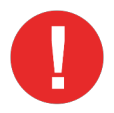

#### The 'Custom' range **requires you to define Empty and Full values.**

 $\frac{1}{4}$ ,  $\frac{1}{2}$ , and  $\frac{3}{4}$  values are optional.

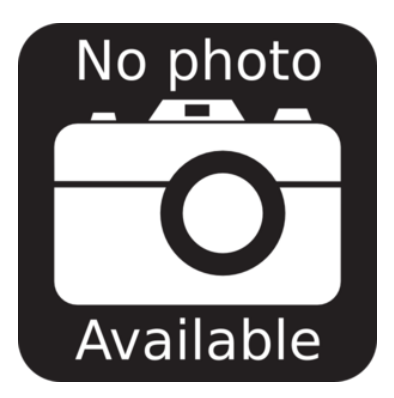

#### **Gear Setup:**

**Gear Setup** sets the parameters used for the gear display.

**This screen is only available if a gear indicator kit is installed.**

- Pressing the right button (**EDIT**) allows changes to be made.
- Shift into gear to be programmed.
- Press the middle **(UP ARROW)** or left **(DOWN ARROW)** buttons until you see the initial of the gear you selected.
- Pressing the right button (**ENTER**) saves the setting and goes to the next selection.
- Shift into the next gear to be programmed.
- Press the middle **(UP ARROW)** or left **(DOWN ARROW)** buttons until you see the initial of the gear you selected.
- Pressing the right button (**ENTER**) saves the setting and goes to the next selection.

Repeat this shift/select/enter sequence for all the remaining gears.

When all the gears are programmed, press (**ENTER**) until the up/down arrows turn into the left/right arrows again.

All gears are now saved and you can shift gears to test the display.

If you made any mistakes, you can reprogram any or all of the gears.

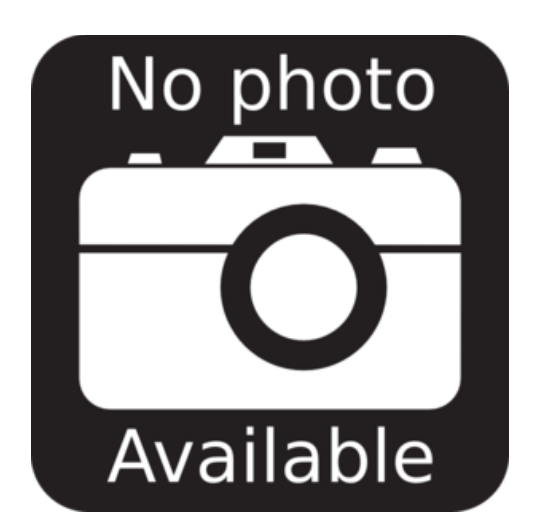

## **Cylinders:**

**Cylinders** selects the number of cylinders that is used by the tachometer to display the proper RPM value.

- Pressing the right button (**EDIT**) allows changes to be made and displays the currently recorded number of cylinders.
- Pressing the middle **(UP ARROW)** or left **(DOWN ARROW)** buttons until the correct number of cylinders is displayed.
- Pressing the right button (**ENTER**) saves the setting.

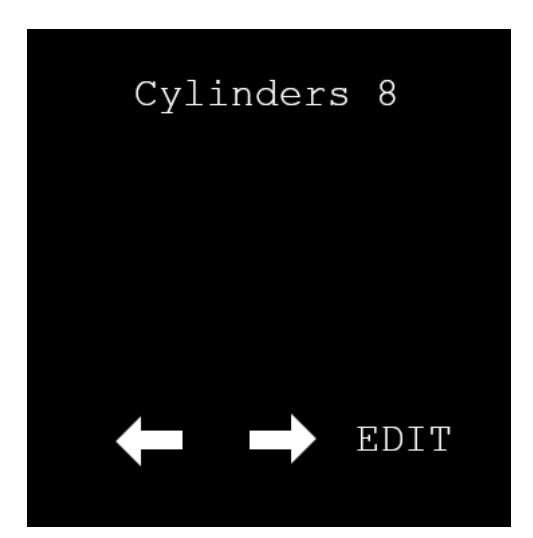

#### **MPH Calibration:**

**MPH Calibration** configures the speedometer to display the proper speed reading.

- Pressing the right button (**EDIT**) allows changes to be made. '**Start Cal?**' is displayed.
- To cancel the calibration, press either the left or middle buttons.
- To continue with the calibration, press the right button (**ENTER**) and drive one measured mile.
- At the end of the measured mile, press the right button (**ENTER**). The speedometer is now calibrated.

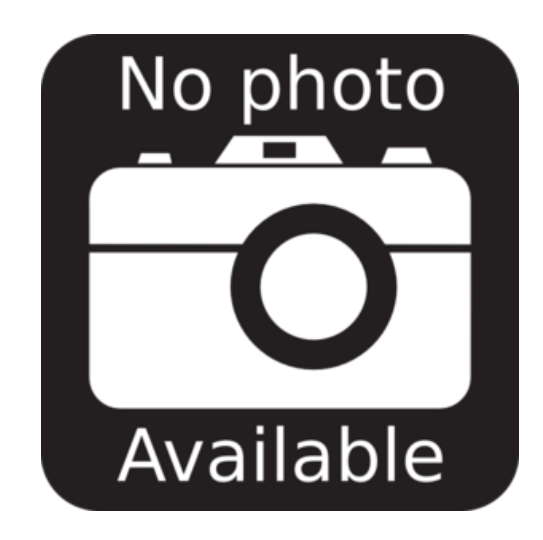

## **Set Clock:**

**Set Clock** sets the time and display format of the dashboard's clock.

- Pressing the right button (**EDIT**) allows changes to be made.
- Pressing the middle **(UP ARROW)** or left **(DOWN ARROW)** buttons selects 12 or 24 hour mode.
- Pressing the right button (**ENTER**) saves the setting.
- The **(UP ARROW)** and **(DOWN ARROW)** buttons both change into **up arrows** to set the respective hours and minutes.
- Pressing the right button (**ENTER**) saves the setting.

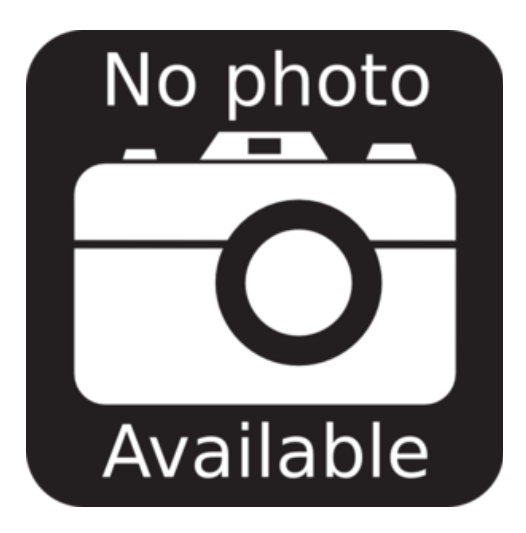

#### **Set Odometer:**

**Set Odometer** sets the odometer display value.

- Pressing the right button (**EDIT**) allows changes to be made.
- Pressing the middle **(UP ARROW)** or left **(DOWN ARROW)** buttons selects the digit position to change.
- Press the right button (**ENTER**) to select the current position.
- Use the **(UP ARROW)** and **(DOWN ARROW)** buttons to change that digit's value.
- Pressing the right button (**ENTER**) saves the setting.
- Continue through the remaining positions; to finish press (**ENTER**) twice.

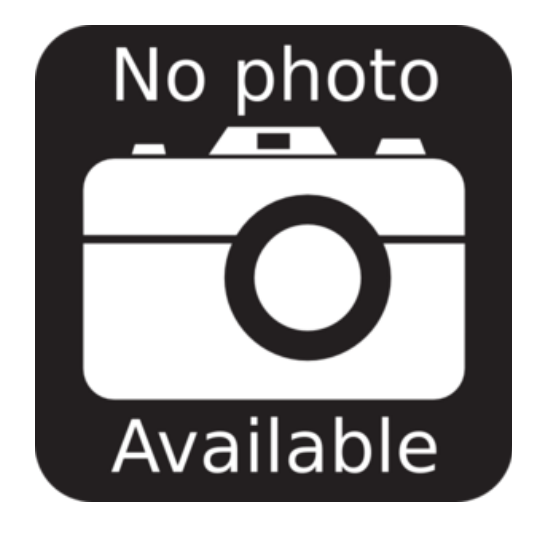

#### **Needle Changer:**

**Needle Changer** allows selected needles to display different colors depending on the gauge sender value.

- Pressing the right button (**EDIT**) shows a list of all needles and either '**Change Off**' or "**Change On**'.
- Pressing the middle **(UP ARROW)** or left **(DOWN ARROW)** buttons selects the needle to change.
- Pressing the right button (**ENTER**) brings up a menu to change that needle.
	- There are three colors and two values to set:
	- The first color is displayed from zero to the first value.
	- The second color is from the first to second value.
	- The third color is from the second value to the maximum gauge value

Using the (**ENTER**) button and up/down buttons, you can go down the menu and select what you want to change.

#### **Example menu:**

EXIT MPH >Needle On/Change Off Lime 50 **YellowGreen**  75 Red

Pressing the (**ENTER**) button at the '**EXIT**' menu item exits that menu.

Pressing (**ENTER**) on '**Exit Needles**' saves all your changes and shows the left/right arrows again.

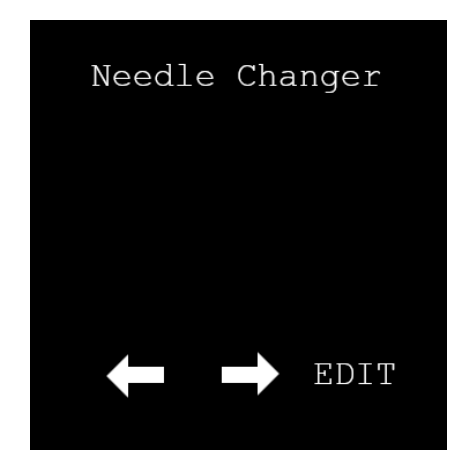

#### **Custom Dash:**

**Custom Dash** allows you to change Dash Themes 16- 20 to custom colors.

- Pressing the right button (**EDIT**) displays a menu.
- Pressing the middle **(UP ARROW)** or left **(DOWN ARROW)** buttons point to the menu item.
- Pressing the right button (**ENTER**) select the item.
- After selection, the up/down arrow buttons change the selected item; (**ENTER**) saves the item.

You can select the Theme# to edit, LED GROUP to change, and COLOR to color them.

LED GROUPs can be All Needles, MPH gauge, etc.

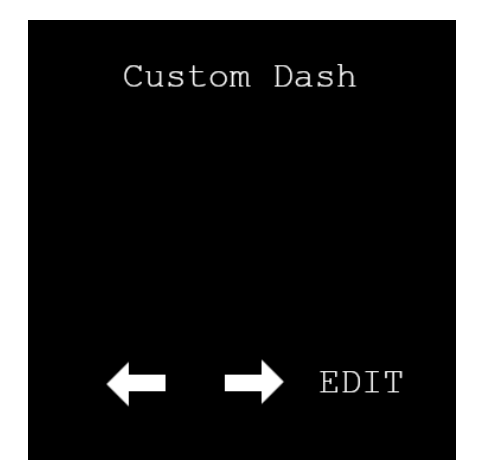

#### **Text Color:**

**Text Color** allows you to change the screen's text to one of six different colors.

- Press the right button (**EDIT**).
- Pressing the middle **(UP ARROW)** or left **(DOWN ARROW)** buttons cycles through the available text colors.
- Pressing the right button (**ENTER**) selects and saves the color.

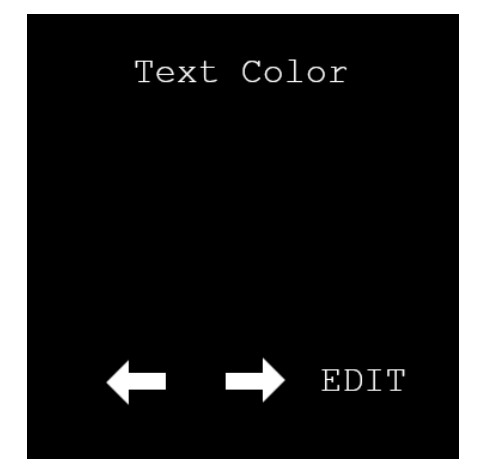

## **Dash Color:**

**Dash Color** allows you to select from 15 standard and 5 custom color themes.

- Press the right button (**EDIT**).
- Pressing the middle **(UP ARROW)** or left **(DOWN ARROW)** buttons cycles through the color themes.
- Pressing the right button (**ENTER**) selects and saves the color theme.

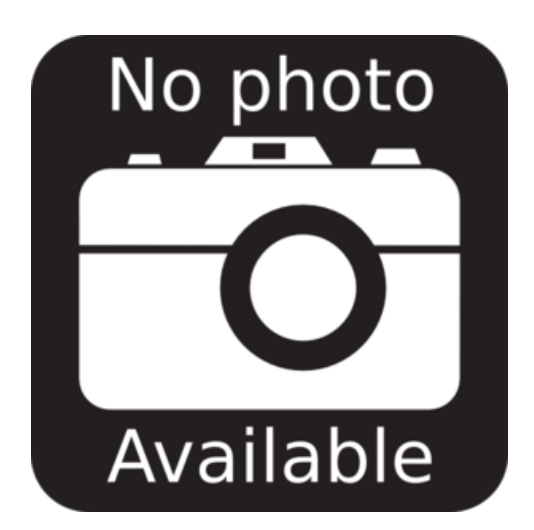

## **Brightness:**

**Brightness** allows you to select change the overall brightness of the dash.

#### Notes:

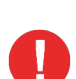

If the headlights are **ON**, this setting affects the nighttime brightness, otherwise it affects the daytime brightness.

- Press the right button (**EDIT**).
- Pressing the middle **(UP ARROW)** or left **(DOWN ARROW)** buttons cycles through the brightness levels.
- Pressing the right button (**ENTER**) saves the setting.

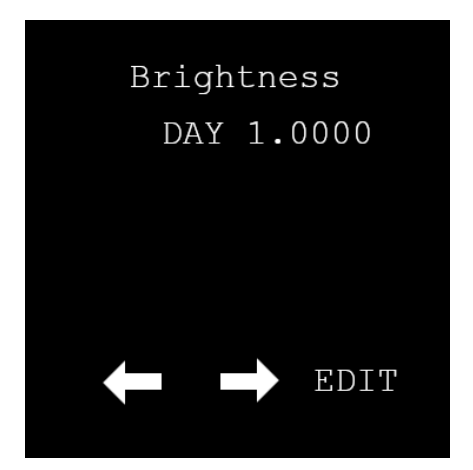